## ワンタイムパスワード利用解除

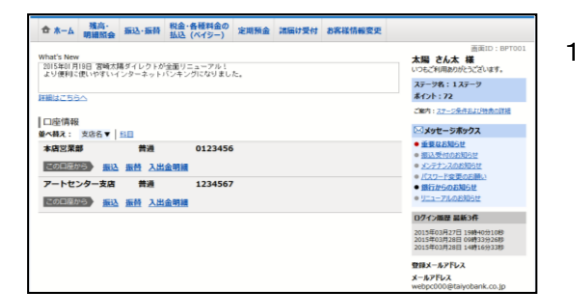

- 1.インターネットバンキングにログインし、「お 客様情報変更」タブをクリックし、ワンタイム パスワード設定を選択してください。
- 2.「ワンタイムパスワード利用解除」ボタンをク リックしてください。

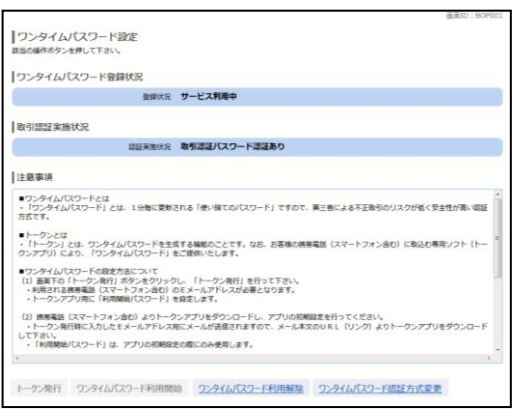

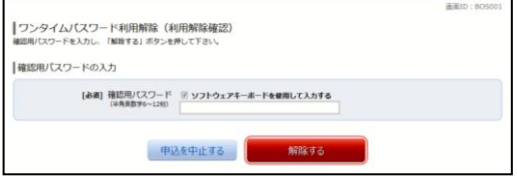

3.「確認用パスワード」を入力し、「解除する」ボ タンをクリックしてください。

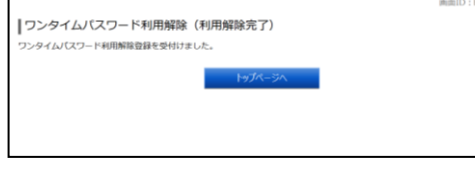

4.ワンタイムパスワード利用解除(利用解除完了) 画面が表示されますので、「トップページ」を クリックしてください。